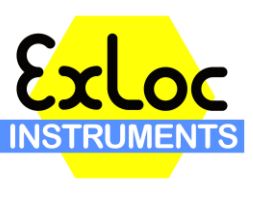

[www.exloc.com](http://www.exloc.com/)

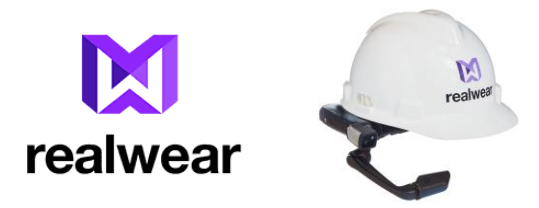

## **Basic HMT Voice Commands**

**Basic Navigation (**Can be used at any time) "*Navigate Home*" - Goes to home screen with 3 circle icons. "*Navigate Back*" - used to go back to the previous menu (Any App) "*My Controls*" – Brings up My Controls Shortcuts "My Notification" – Brings up App Notifications "*Show Help*" – Brings up list of commands to be used on the active screen

-------------------------------------------------------------------------------------------------------

When in **My Programs**,

"*App Name" –* Opens the specific App Alternatively you can say "Select Item "#" " to bring up the same app.

**Example**: Say "About Device" or say "Select Item 1"

-------------------------------------------------------------------------------------------------------

When in **My Camera** app,

"Take Photo" - Takes photo and stores on the device "Start Video" - Starts Recording of Video "Stop Recording" - Stops Recording of Video "Manual Focus" – Turns on manual focus for camera, say "manual focus again while pointing camera at the item you wish to focus on to adjust focus" "Auto Focus" – Turns on auto focus on the camera (default setting)

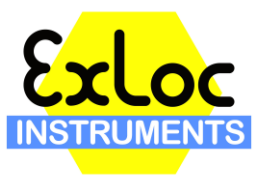

[www.exloc.com](http://www.exloc.com/)

"Change Ratio" – Changes Camera ratio from 4:3 to 16:9 (repeat "Change Ratio" to revert to previous setting "Flashlight On" – Turns on the flashlight "Flashlight Off" Turns off the flashlight "Zoom level "1-5" – Adjusts the zoom level. "1" being the default, "5" being fully zoomed in to the device"

-------------------------------------------------------------------------------------------------------

When in **My Files** App,

"*Select Item Number #*"- Selects the item # you want to view (Most recent items 1-4 are displayed on the My Files screen)

"My Photos" – Opens **My Photos** app "My Media" – Opens **My Media** (video) app "My Documents – Opens My Documents app "Scan Bookmark" - ????

When in **My Photos/My Media/My Documents**,

"Select Item Number "#" – Opens the photo/video/document with that #. Alternatively you can say the name of the photo to open.

Example: "Select item Number 1" or "Forest" (Original photo is Forest.jpg, Item # 1)

"Edit Mode" – Allows you to select one or multiple images/videos/documents

When in **Edit Mode (Photos, Media, Documents)**,

"Select Item Number "#" – Selects the photo with that #. Alternatively you can say the name of the photo to select it.

Note\* - You can select multiple photos/videos/documents at once.

"Cancel Edit" – Leaves edit mode

Exloc Instruments Inc. Tel: 281-978-2040 15584 Summit Park Drive, Ste. 303 Fax: 281-580-7500 Montgomery, TX 77356 USA

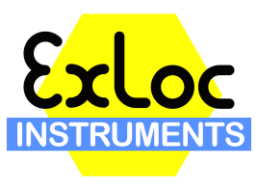

[www.exloc.com](http://www.exloc.com/)

"Delete Selected" – Deleted the selected photos/videos/documents on the screen

----------------------------------------------------------------------------------------------------------------

When a Photo/Documents has been **Open**,

"*Zoom level 1-5*" - Zooms in on a particular section of the image or pdf. Zoom level 5 is the highest, zoom level 1 is fully zoomed out or no zoom.

When panning around the screen with your head you can say "Freeze Document" to freeze the screen on the section of the **photo/document** you are looking at. To control the document again, say "Control Document"

----------------------------------------------------------------------------------------------------------------

When viewing a **Video** (Automatically starts playing) **,**

"Video Pause" – Pauses the video "Video Play" – Plays the video "Video Rewind" – Rewinds video the beginning. "Select Volume "1-5" – Increases or decreases the Volume to the level specified "Select Brightness "1-5" – Increases or decreases the Brightness to the level specified

----------------------------------------------------------------------------------------------------------------

When in **My Controls**,

"Set Bluetooth" – Turns Bluetooth on or off "Set Wireless Networks" – Goes the WiFi Network Selection Screen "Mouse Enable"/"Mouse Disable" – Turns the mouse cursor on or off. When using the mouse, say "Mouse Click" to select the item that you have highlighted with the cursor. "Hide Show Help"/"Display Show Help" – Turns on/off the **i Show Help** menu item in the bottom right hand corner of the screen. "Disable auto mute"/"Enable Auto Mute" - ??????? "Lock Screen Rotation"/"Unlock Screen Rotation" – Locks or unlocks the screen from auto

rotating when you turn rotate the headset.

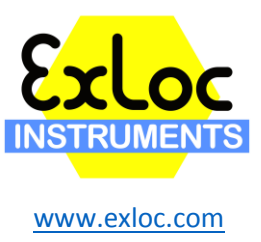

"Flashlight On"/"Flashlight Off" – Turns the flashlight on or off "Bluetooth Mode Master" - ???? "Cloud Dictation" – ????? "More Settings" – Takes you to the Android Settings menu" "Select Volume "1-5" – Increases or decreases the Volume to the level specified "Select Brightness "1-5" – Increases or decreases the Brightness to the level specified

----------------------------------------------------------------------------------------------------------------

When in **Text Field**,

"Scan Code" – Brings up QR barcode scanner. After entering the text into the **Realwear Companion** app (Phone/Tablet), scan the generated QR code bring the text into the headset text field.